## **Startbildschirm** "HOME"

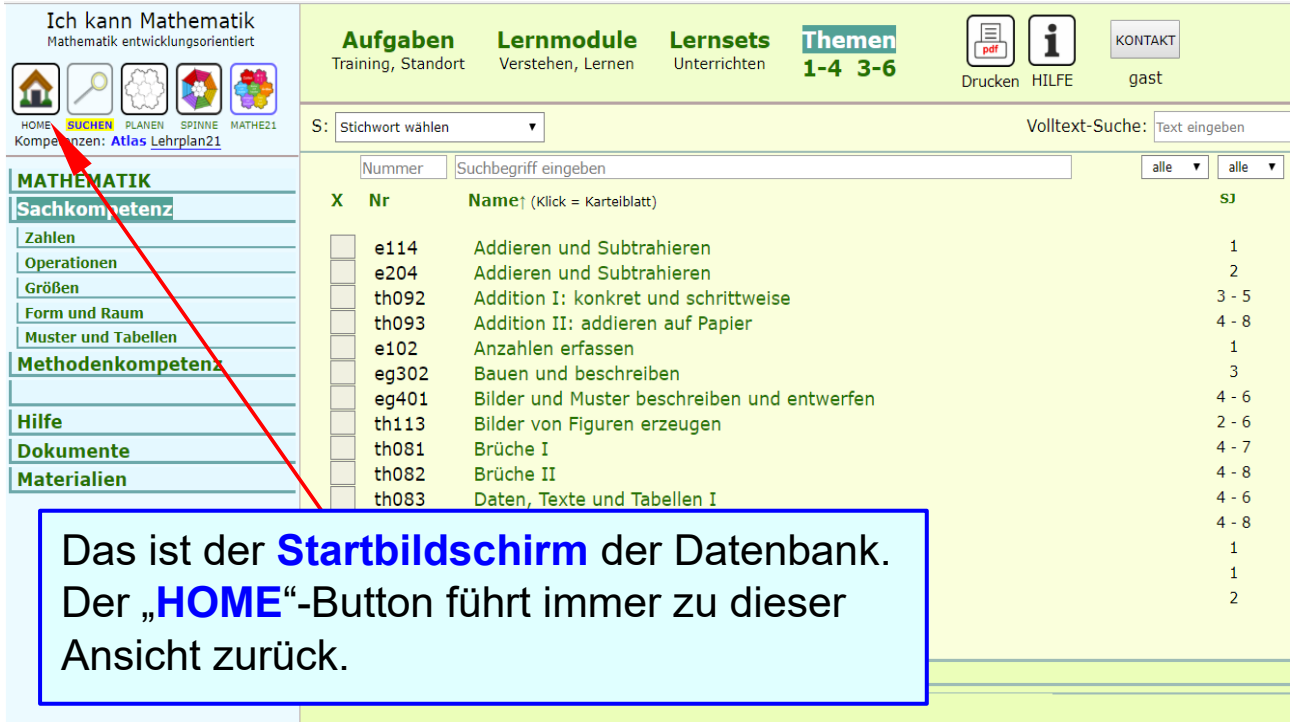

H0101\_x / 1 / 15

### **Kompetenzkatalog und Anzeigebereich**

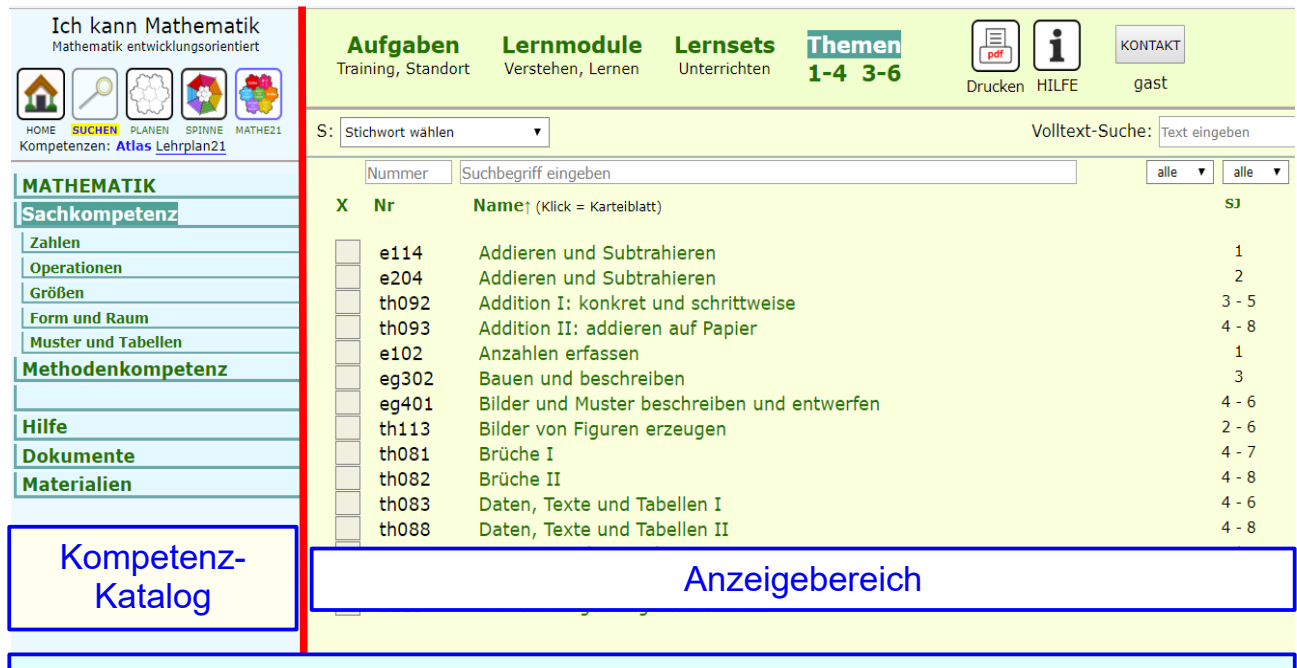

Der Bildschirm zeigt links den Kompetenzkatalog, rechts den Anzeigebereich.

### **Liste der Kompetenzen**

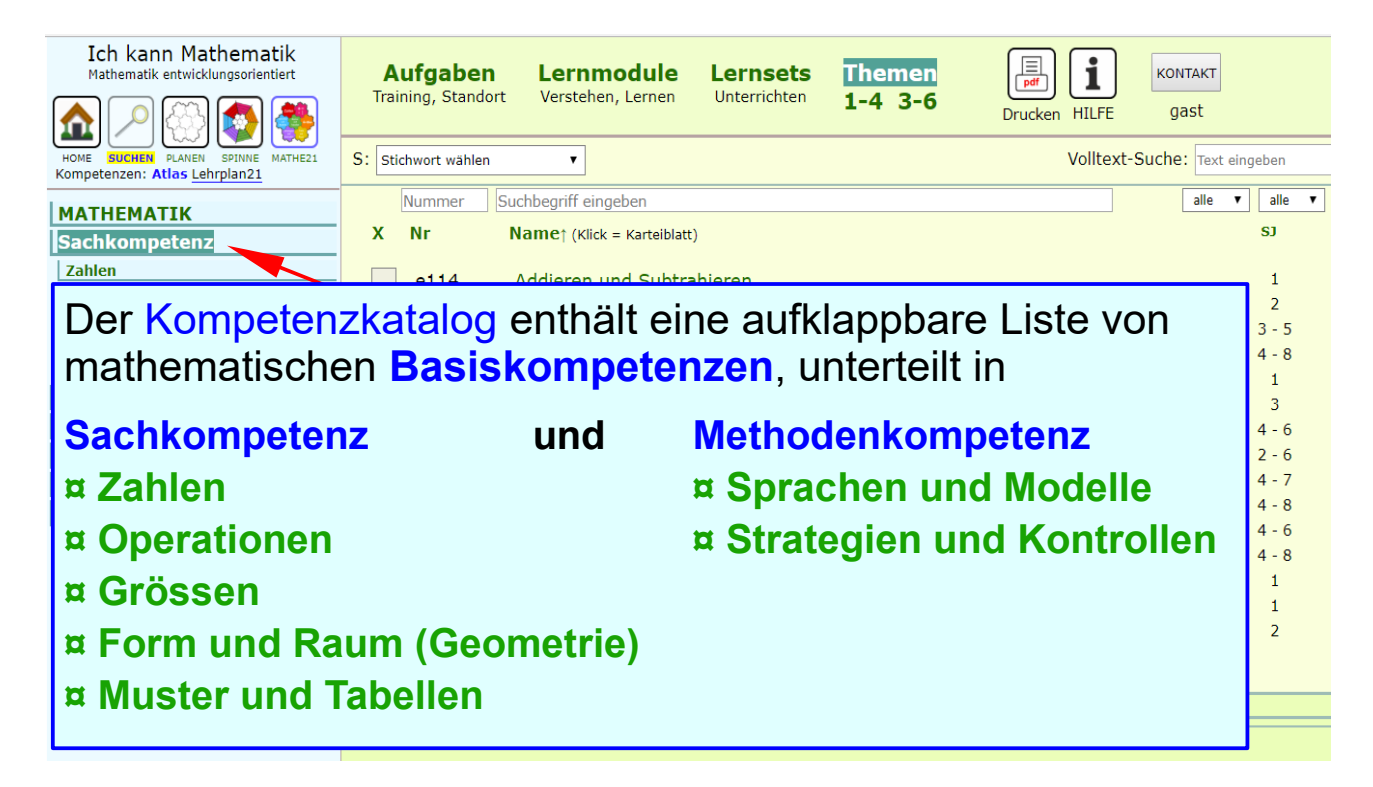

# Ansicht "SUCHEN"

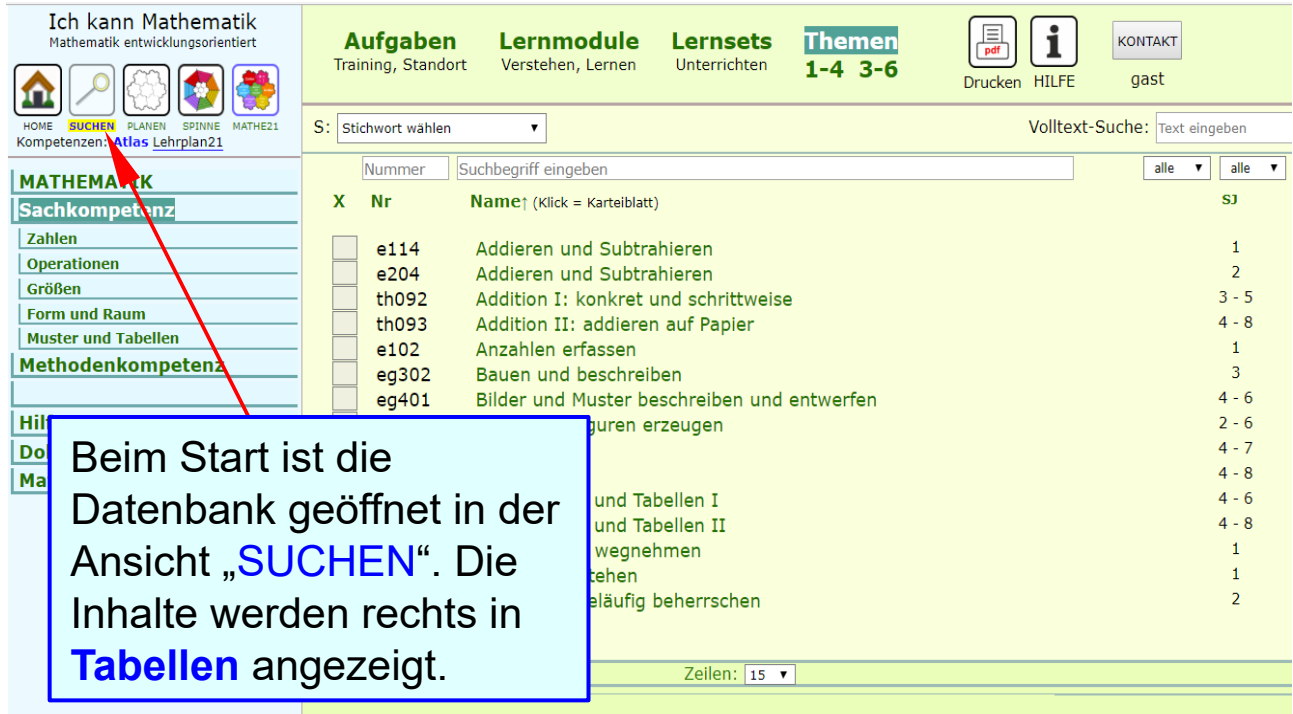

H0101\_x / 4 / 15

## Ansicht "PLANEN"

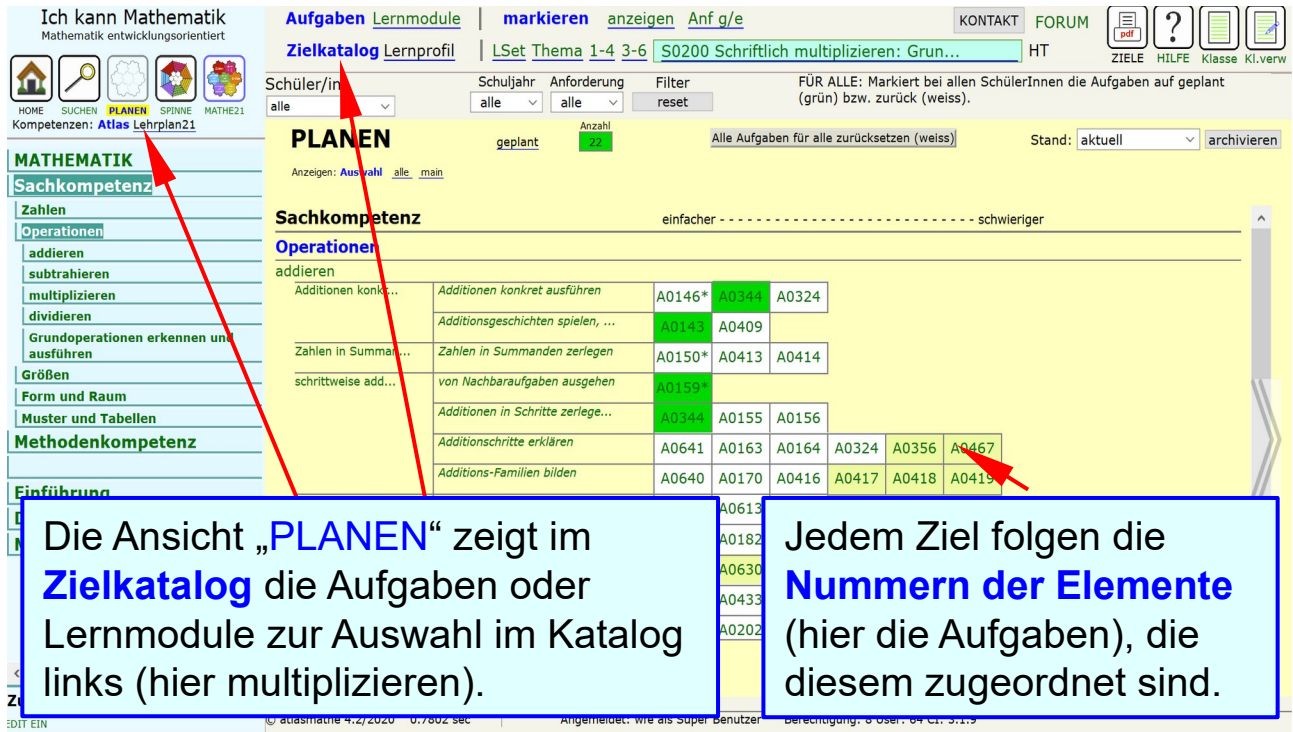

## **Ansicht "SPINNE"**

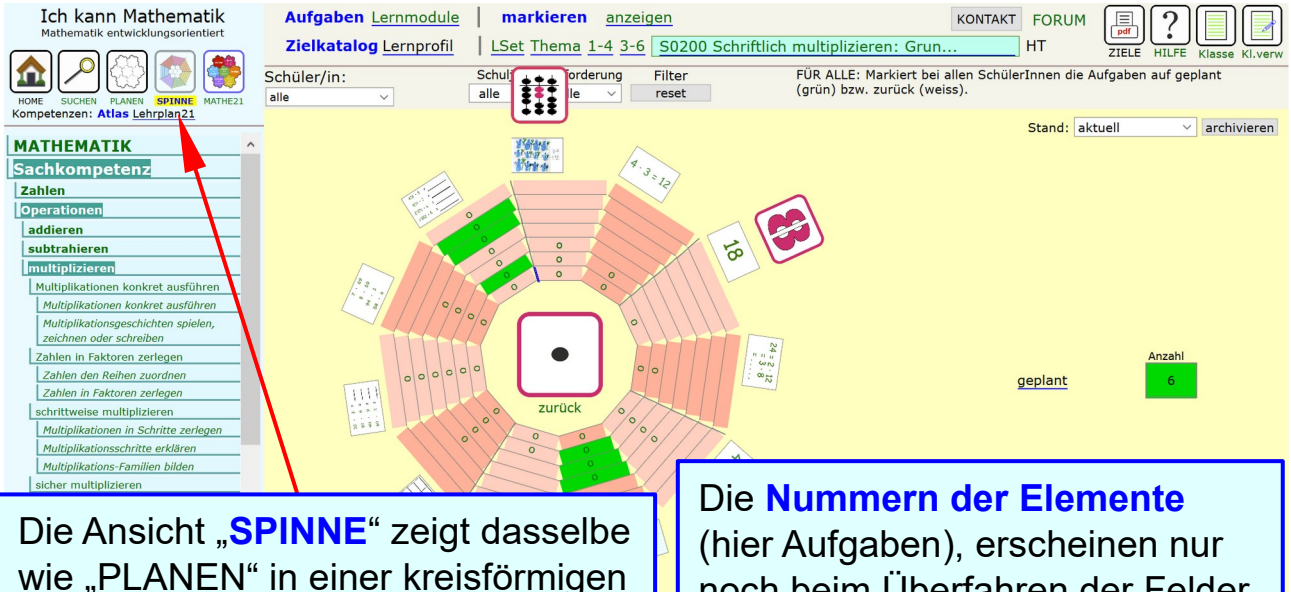

wie "PLANEN" in einer kreisförmigen Übersicht, die Ziele in Symbolen, die Elemente als Sektorfelder.

noch beim Überfahren der Felder mit der Maus, zusammen mit einem Bild des Elements.

## Ansicht "MATHE21"

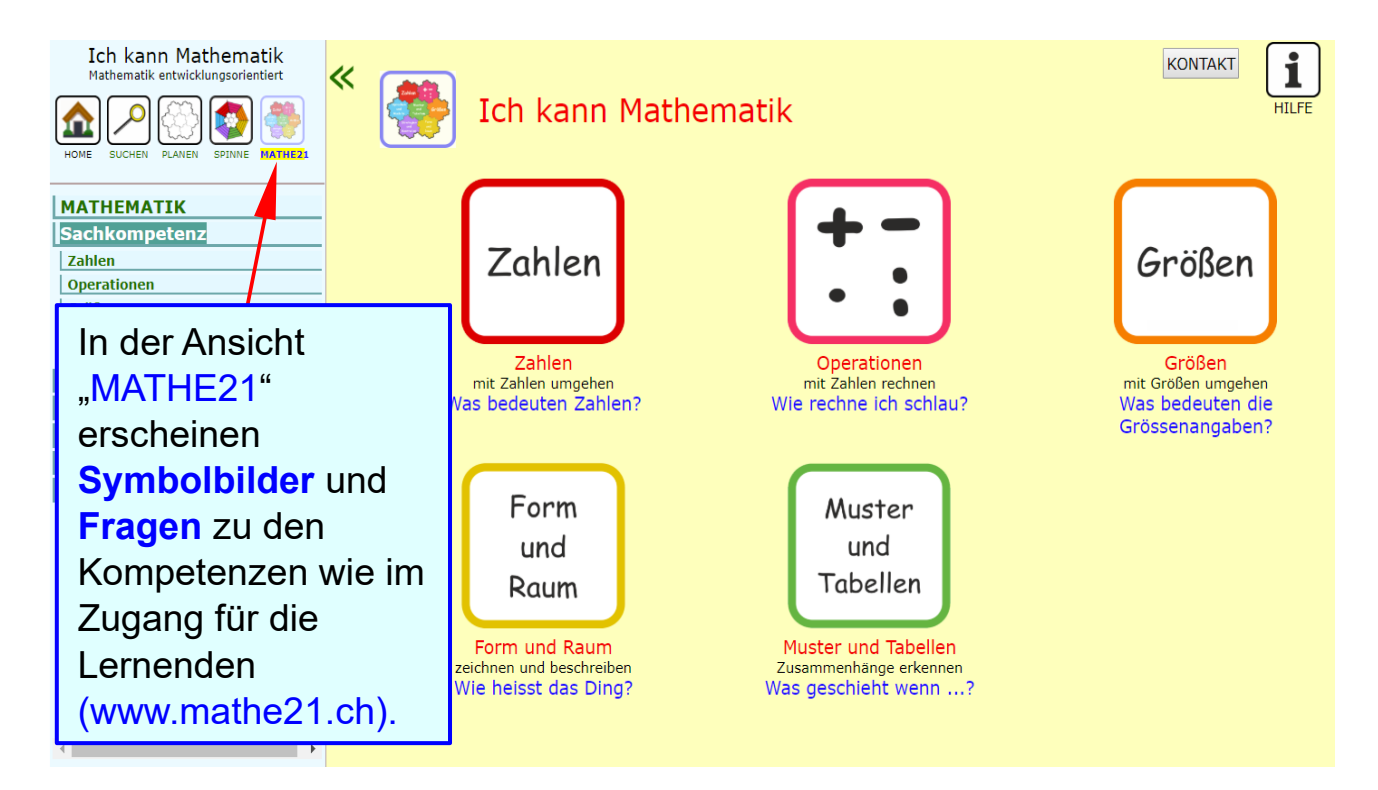

# **"MATHE21": Symbole und Fragen**

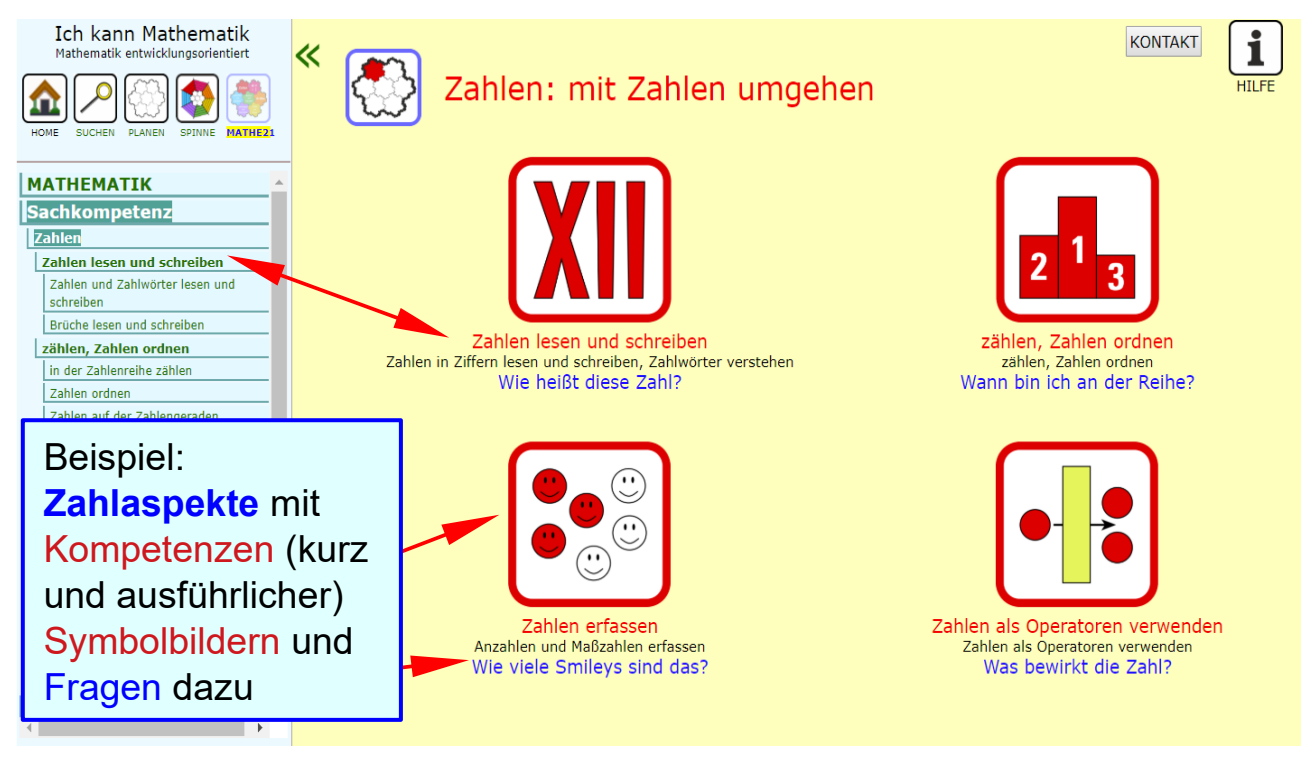

#### **"MATHE21": Kompetenzkatalog aus- und ein**

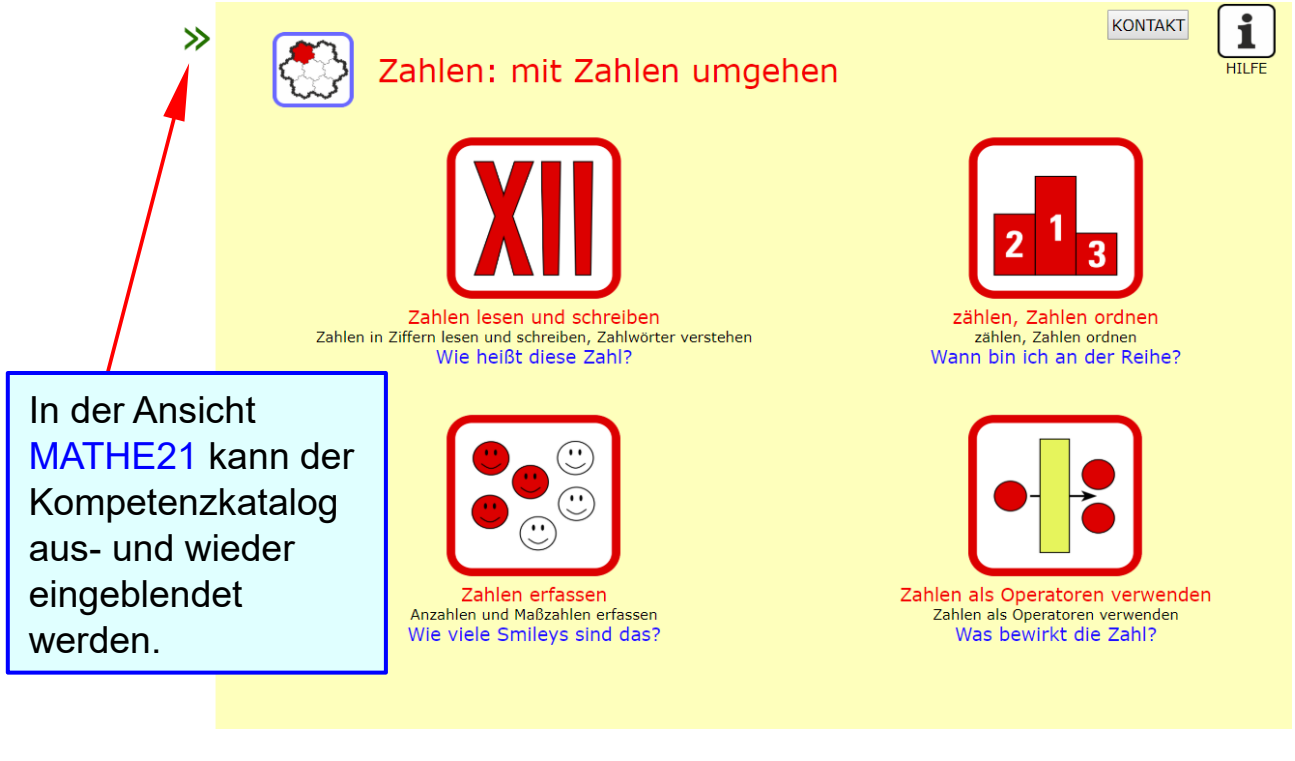

### **"SUCHEN": Die vier Tabellen der Datenbank**

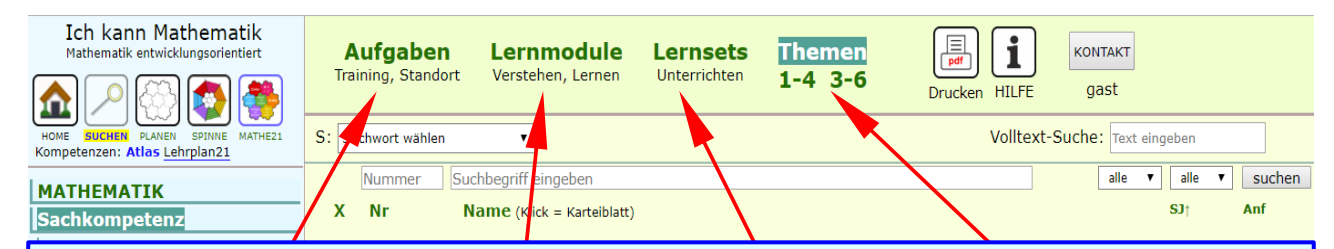

Die Datenbank enthält vier miteinander verknüpfte Tabellen. Alle ihre Elemente sind mindestens einem Ziel im Kompetenzkatalog zugeordnet.

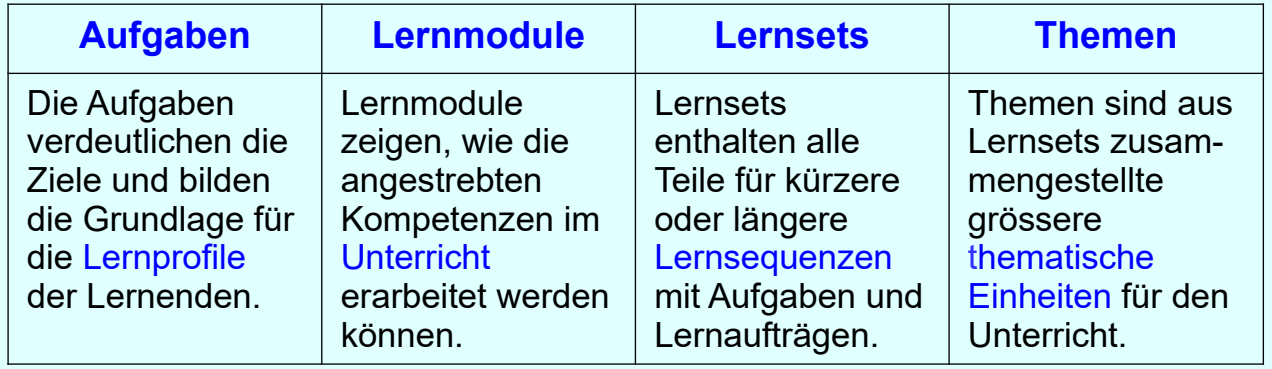

### **Sortieren der Tabellen**

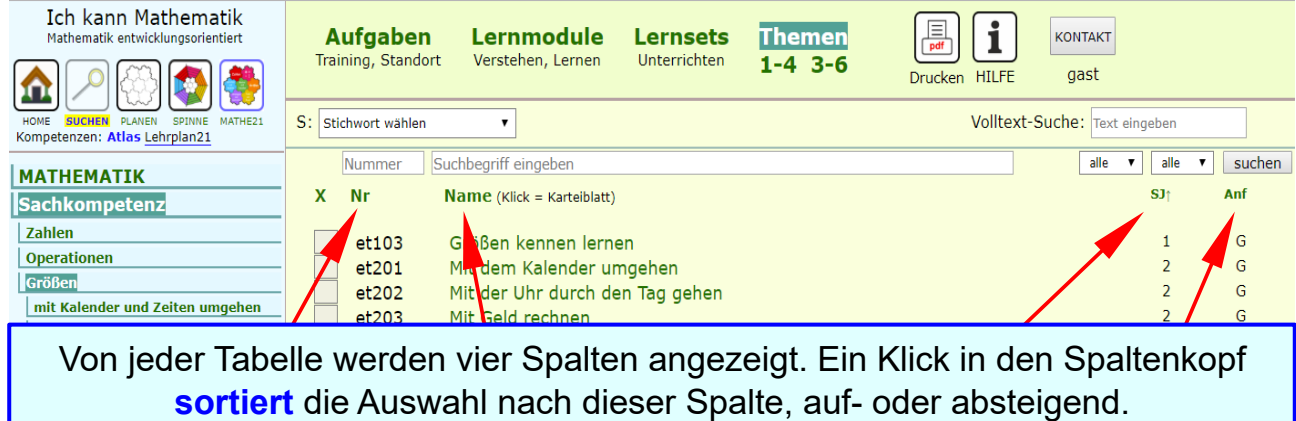

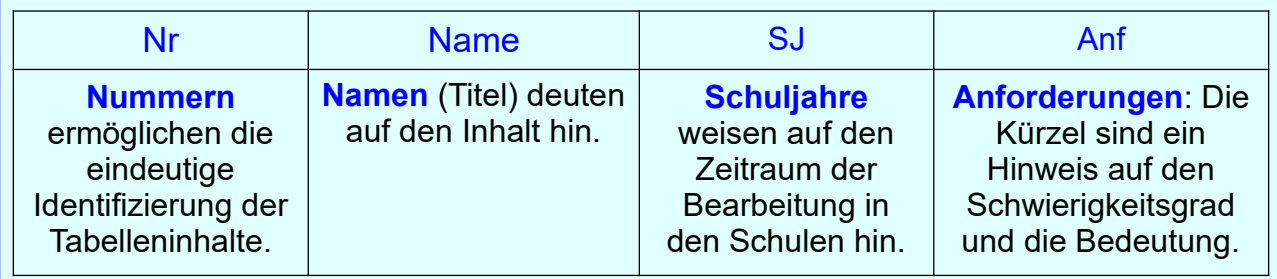

### **Suchen in den Tabellen**

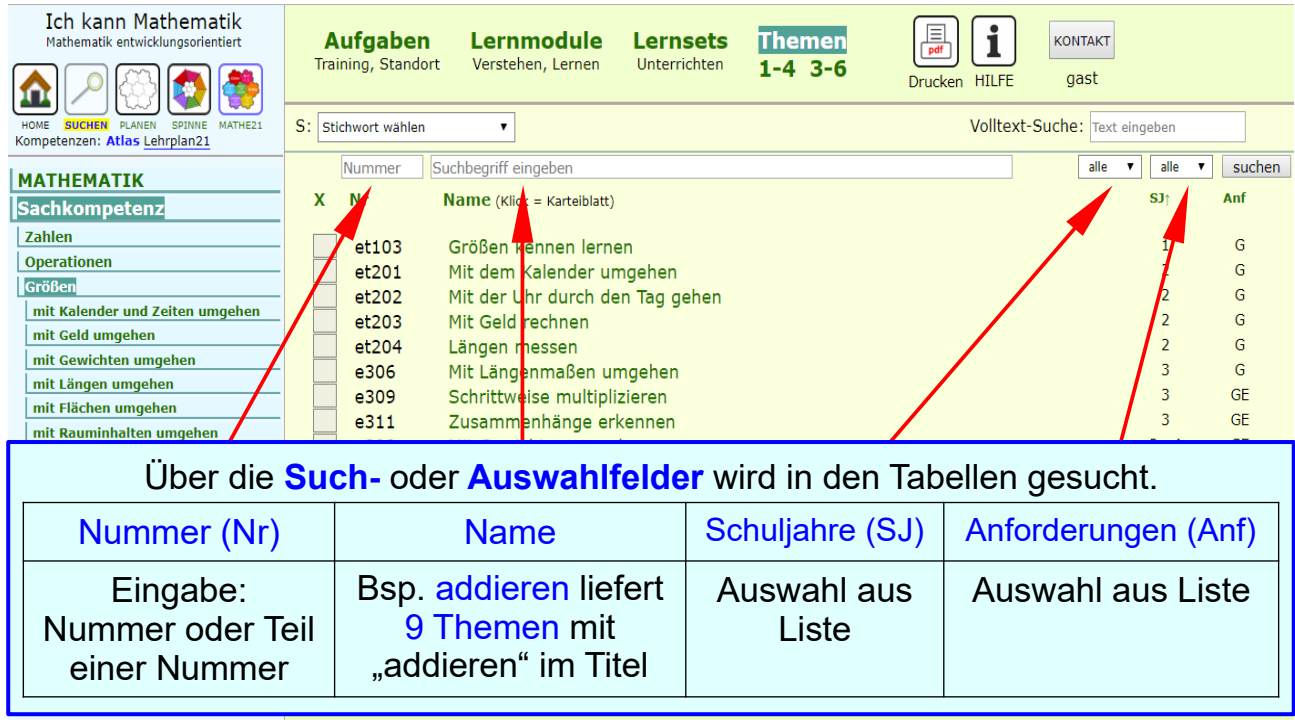

### **Suche nach Stichworten, Materialien, Text**

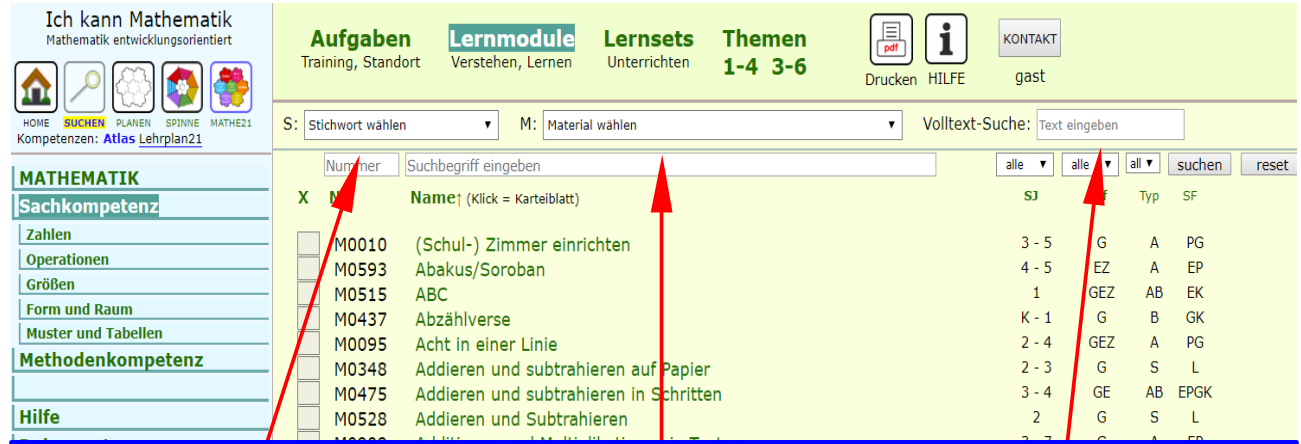

Auch nach Stichworten, Materialien oder Textteilen kann gesucht werden.

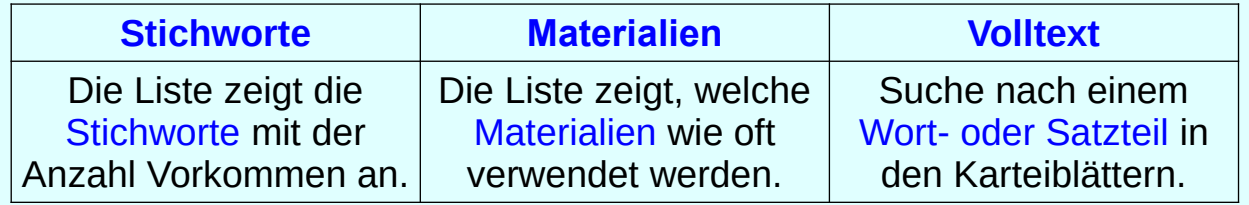

## **Prioritäten in der Suche**

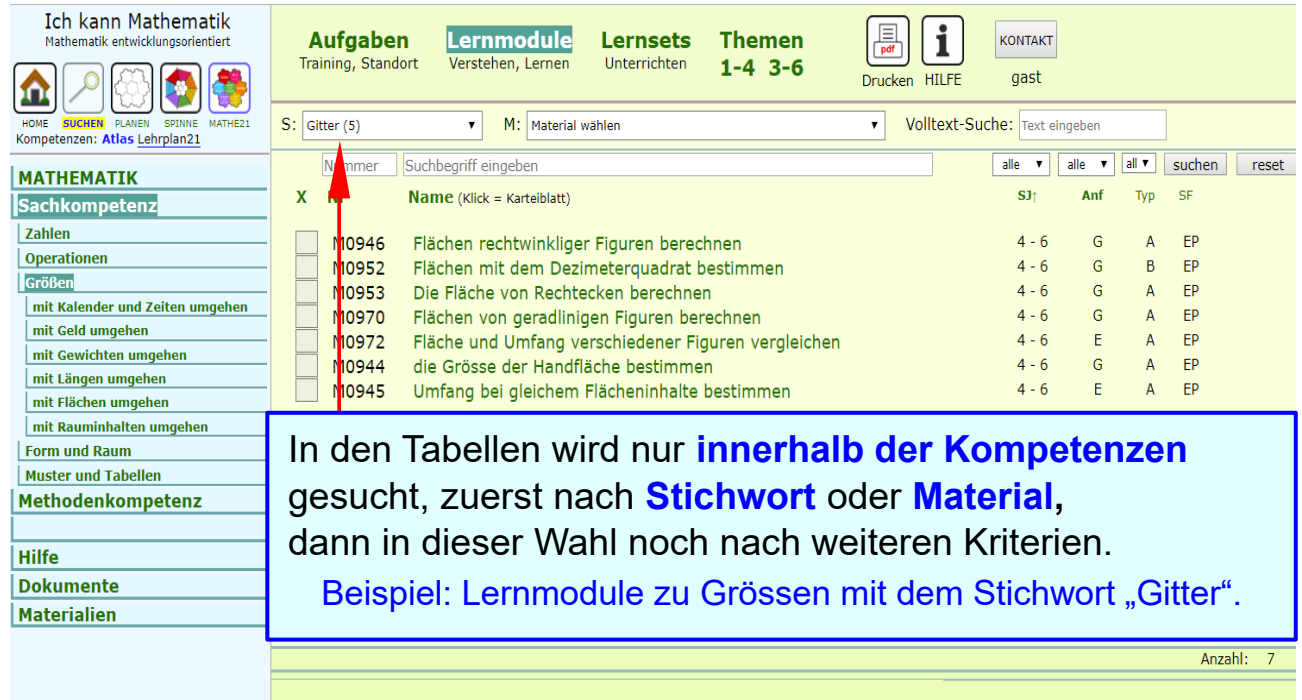

H0101\_x / 14 / 15

### **Suche rückgängig machen**

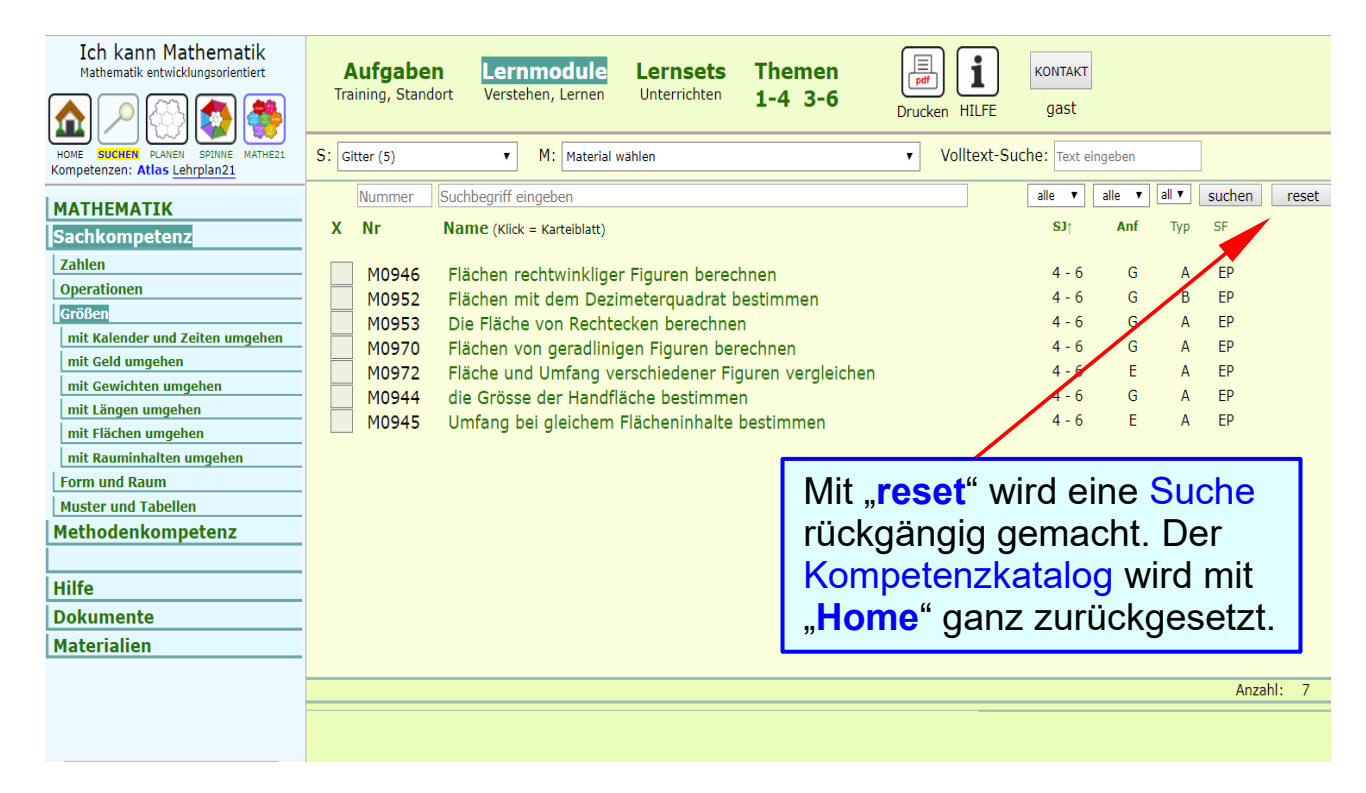